# **Quick Start Guide**

# **Prerequisites**

## **What Do You Need?**

### 1. **RAK7268/RAK7268C WisGate Edge Lite 2**

- 2. Ethernet Cable (RJ-45 Port) for Ethernet connection
- 3. A Windows/MacOS/Linux computer

# **Product Configuration**

### **Power on the Gateway**

#### 1. Attach the LoRa Antenna.

First and foremost, screw on the antenna to the RP-SMA connector on the back panel of the RAK7268/C WisGate Edge Lite 2.

#### ⚠ **WARNING**

Do not power the device if the LoRa Antenna port has been left open to avoid potential damage to the RAK7268/RAK7268C WisGate Edge Lite 2.

#### 2. Power the gateway **ON**.

It is recommended to use the **12 V DC adapter** that comes with the RAK7268/RAK7268C WisGate Edge Lite 2. Optionally, you can use your own **PoE cable** and **injector** since the device supports PoE.

### **Casing and Ports**

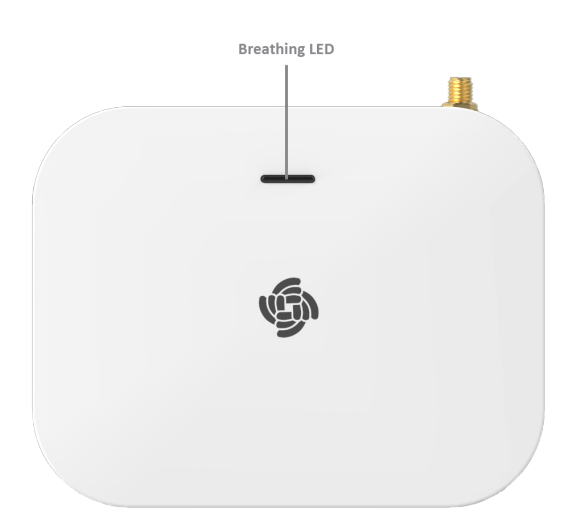

**Figure 1:** RAK7268/C WisGte Edge Lite 2 Top View

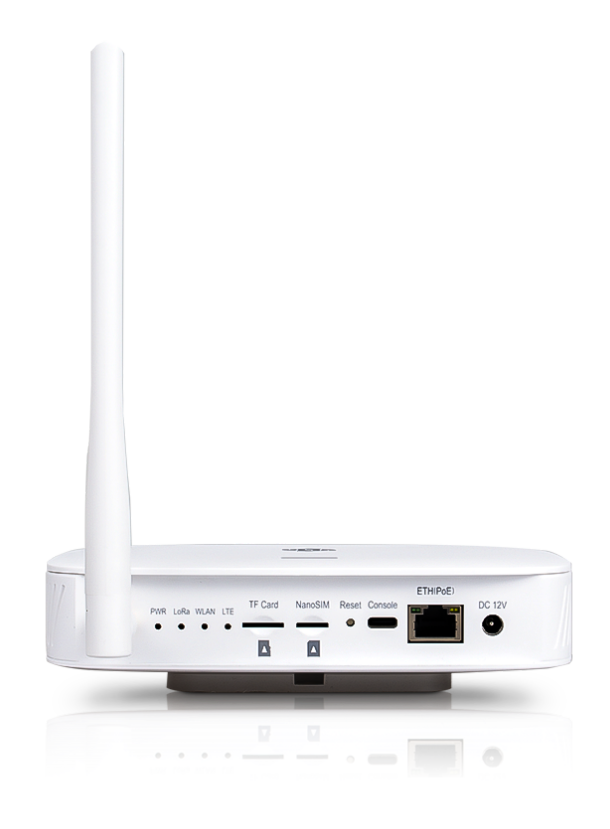

**Figure 2:** RAK7268/C WisGate Edge Lite 2 Back Panel

# **Status LED Indicators**

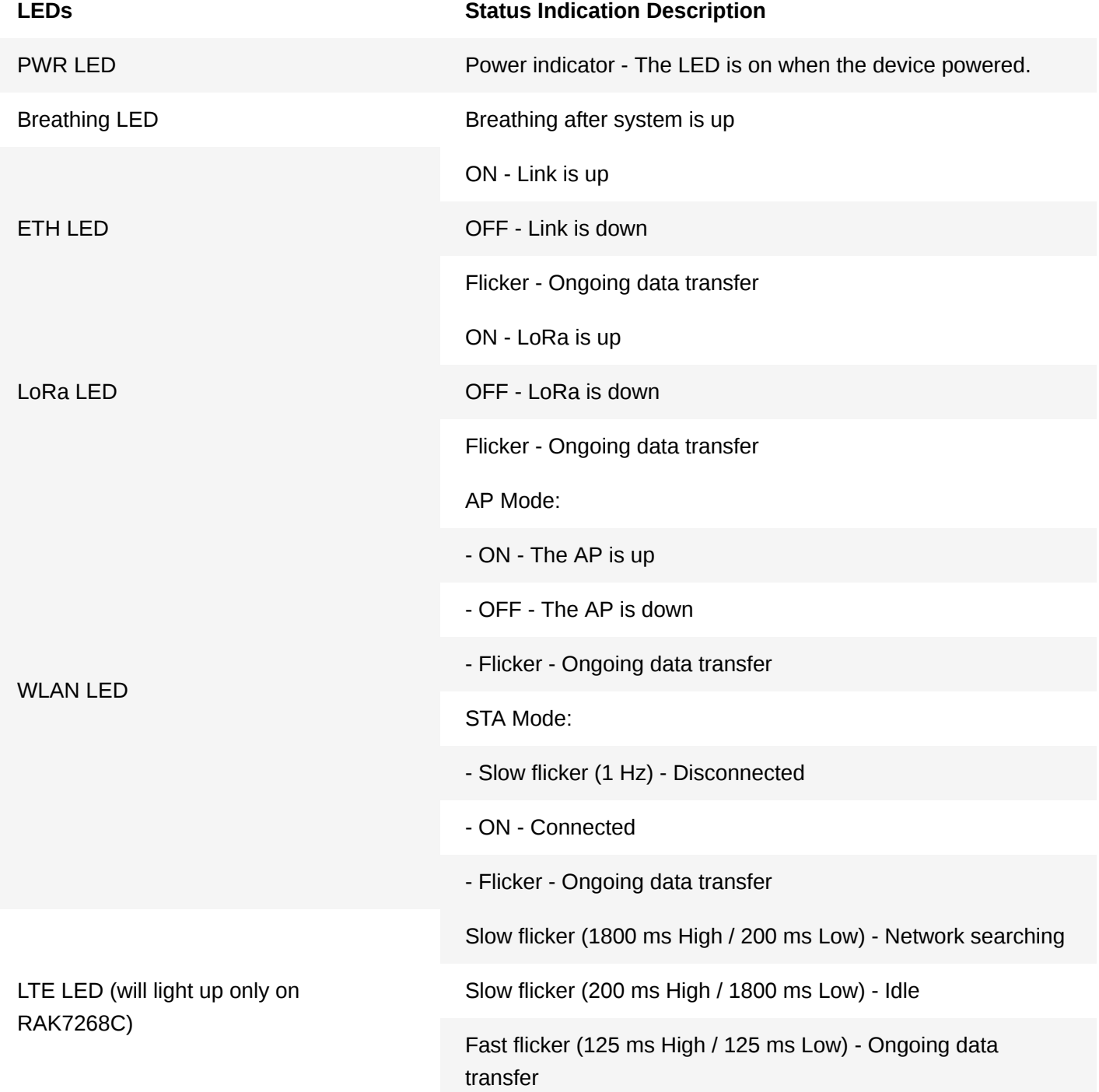

### **Reset Key Functions**

The functions of the **Reset** key are as follows:

- 1. **Short press** Restarts the gateway.
- 2. **Long press (5 seconds and above)** Restores factory settings.

# **Access the Gateway**

In this section, several ways of accessing the gateway are provided to have different alternatives for you to choose from depending on the availability of the requirements needed.

#### ⚠ **WARNING**

Do not power the device if the LoRa Antenna port has been left open to avoid potential damage to the RAK7268/RAK7268C WisGate Edge Lite 2.

### **Wi-Fi AP Mode**

By default, the gateway will work in Wi-Fi AP Mode which means that you can find an SSID named **RAK7268\_XXXX** on your PC's Wi-Fi Network List. **XXXX** is the last two bytes of the gateway's MAC address.

#### **NOTE:**

No password is required to connect via Wi-Fi

Using your preferred Web browser, log in with the credentials provided below:

- **Browser Address**: 192.168.230.1
- **Username**: root
- **Password**: root

### **WAN Port (Ethernet)**

Connect the Ethernet cable to the port marked ETH on the gateway and the other end to the PoE port of the PoE injector. Connect the LAN port of the PoE injector to your PC.

The default IP is **169.254.X.X.** The last two segments (X.X) are mapped from the last four bits of the MAC address of your gateway.

For example, the last four bits of the MAC address are 0F:01, and the IP address is 169.254.15.1. Make sure to manually set the address of your PC to one in the same network (for example 169.254.15.100). Use the same credentials for the Web UI as for AP mode.

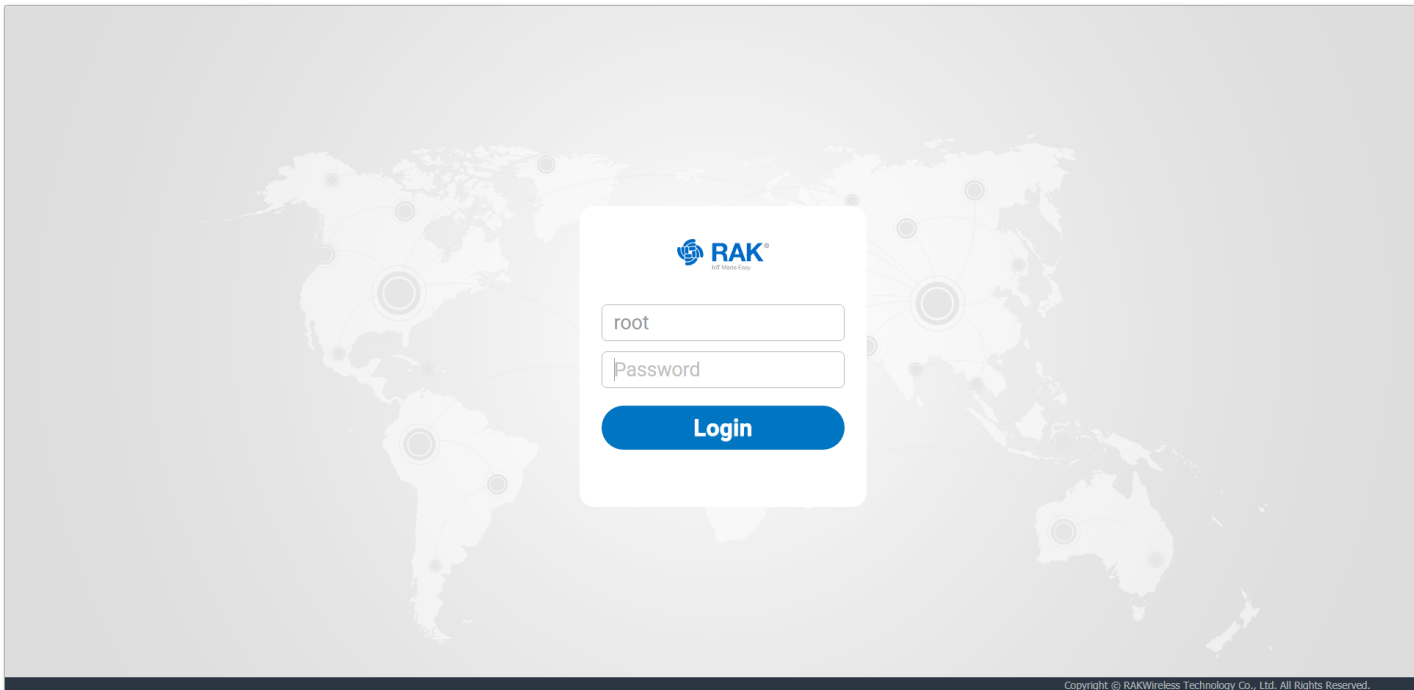

**Figure 3:** Web UI Login Page

Last Updated: 6/16/2021, 2:53:44 PM